## <span id="page-0-0"></span>**Como alterar o timeout do aplicativo maxPromotor?**

## Produto: maxPromotor

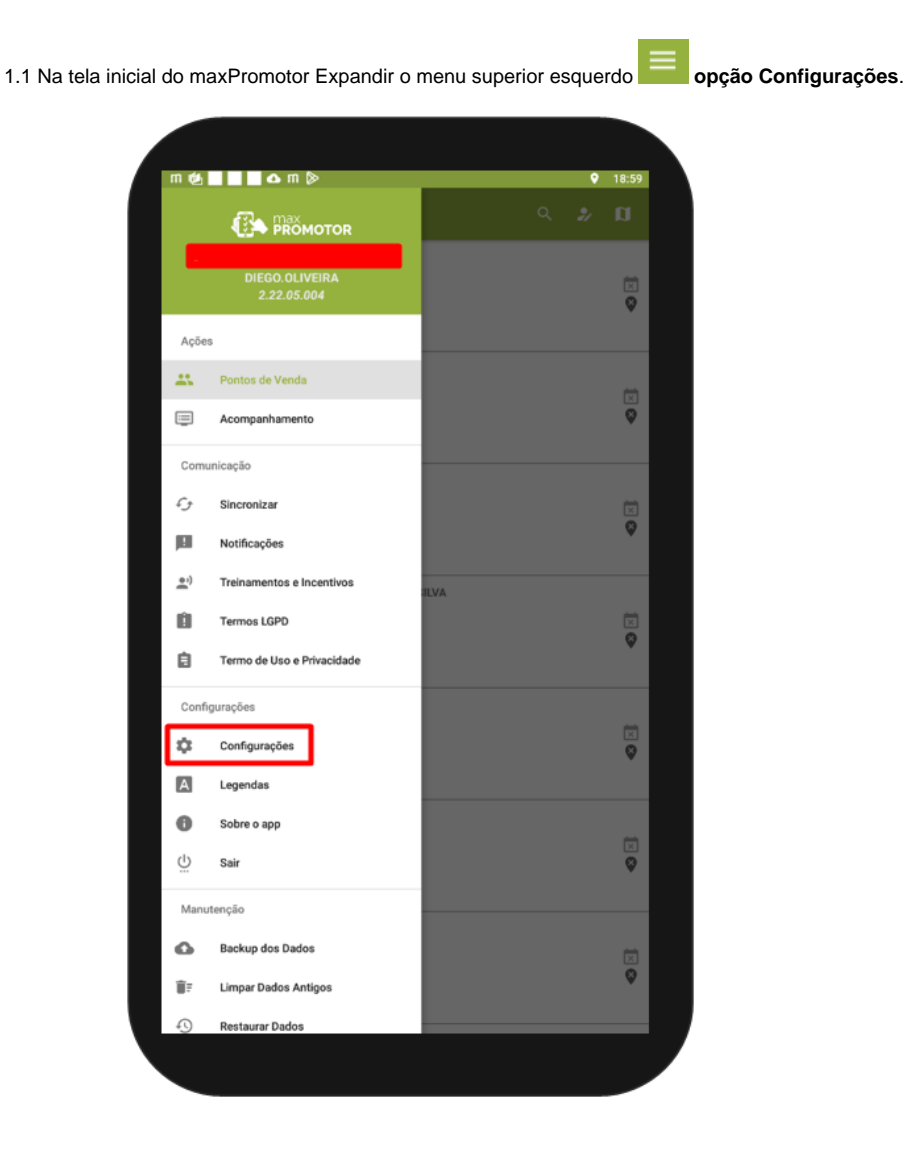

1.2 Ao clicar sobre a opção **Timeout da conexão**, irá abrir a tela para que seja atualizado o tempo que o aplicativo irá aguardar caso tenha falha na conexão.

## Artigos Relacionados

- [MaxPromotor](https://basedeconhecimento.maximatech.com.br/display/BMX/MaxPromotor)
- $\bullet$ [Como cadastrar clientes pelo](https://basedeconhecimento.maximatech.com.br/display/BMX/Como+cadastrar+clientes+pelo+aplicativo+do+maxPedido)  [aplicativo do maxPedido](https://basedeconhecimento.maximatech.com.br/display/BMX/Como+cadastrar+clientes+pelo+aplicativo+do+maxPedido)
- [como trabalhar com Períodos](https://basedeconhecimento.maximatech.com.br/pages/viewpage.action?pageId=66027675)  [de vendas no Aplicativo do](https://basedeconhecimento.maximatech.com.br/pages/viewpage.action?pageId=66027675)  [maxPedido](https://basedeconhecimento.maximatech.com.br/pages/viewpage.action?pageId=66027675)
- [Como inserir Pré Pedido no](https://basedeconhecimento.maximatech.com.br/pages/viewpage.action?pageId=67076595)  [App do maxPedido](https://basedeconhecimento.maximatech.com.br/pages/viewpage.action?pageId=67076595)
- [Como acompanhar o](https://basedeconhecimento.maximatech.com.br/pages/viewpage.action?pageId=20480364)  [desempenho da equipe pelo](https://basedeconhecimento.maximatech.com.br/pages/viewpage.action?pageId=20480364)  [aplicativo maxGestão ?](https://basedeconhecimento.maximatech.com.br/pages/viewpage.action?pageId=20480364)

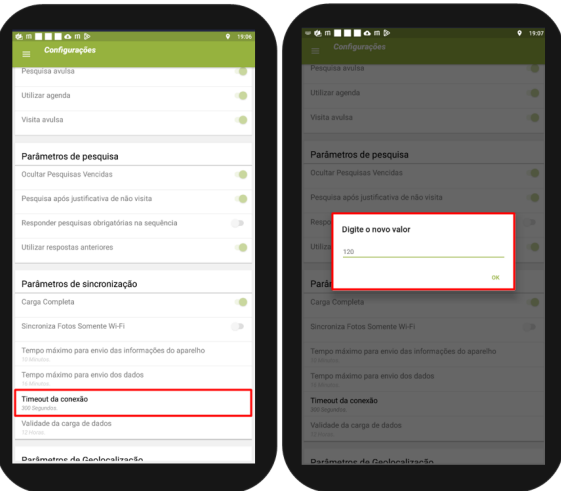

Isso fará com que o aplicativo aguarde por mais tempo antes de finalizar uma tentativa de conexão.

Muito útil em momentos e lugares onde a internet oscila e a perda de conexão com o servidor da empresa seja comum.

## [Voltar](#page-0-0)

Artigo revisado pelo analista Renan Ribeiro

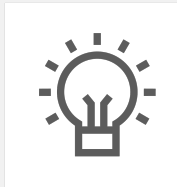

Não encontrou a solução que procurava?

Sugira um artigo

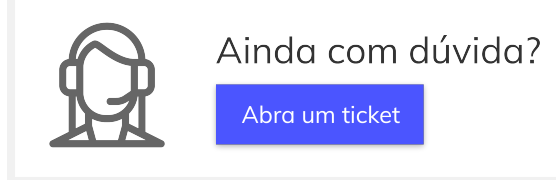